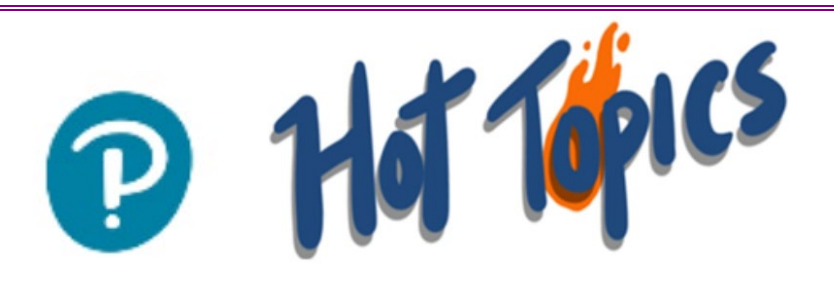

December 11, 2020

# **Teacher Support**

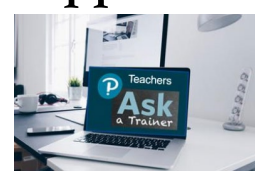

*Ask A Trainer*

Join us

- Tuesday from 9-10 am ET
- Thursday from 3:30-4:30 pm ET

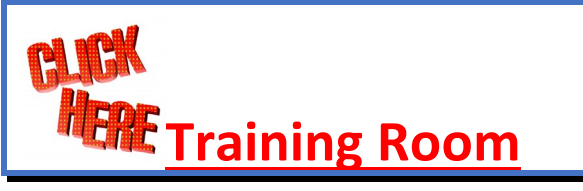

Please help us by answering this 2-question

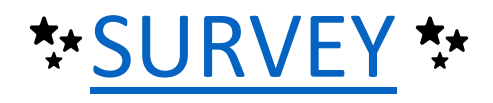

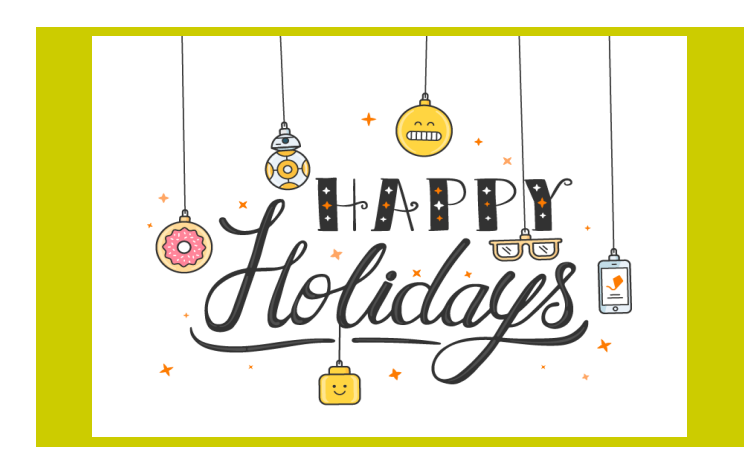

# **Flash Removal Update**

As you likely know, Adobe will stop distributing and updating Flash Player after December 31,

2020 ("End of Life" or "EOL Date"). Other standards (like HTML5, WebGL, and Web Assembly) are now used as alternatives for Flash content, and most browsers are integrating those open standards while they start to depreciate other plug-ins (like Adobe Flash Player).

Pearson's courses (purchased from external vendors) contain many Flash elements for instruction. Our development team is working hard to ensure that all Flash elements are converted to other standards. To support this effort, OBL has contracted with multiple vendors to update all Flash elements in their courses. Once we receive the updated items from the vendor, we will be conducting a quality review to make sure that all new learning elements are working as expected through December.

We expect most elements to be converted by December 31 with any remaining elements completely converted by the first full week of January. We will continue to keep you informed of our progress over the next several weeks.

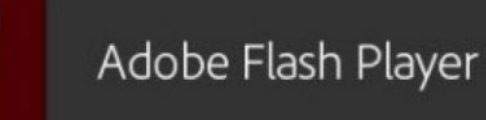

# **Audio Files**

We are aware of the buffering issue that can occur when accessing a student's audio file that was submitted within an assessment. The team is developing a new tool that will replace the dated recording tool that is causing this issue. This tool will be available in late December/early January and all submitted recordings will be able to be played back within the new recording tool.

We are updating teachers who are active in any of the courses that are impacted, along with a suggestion on what to do when a buffering issue occurs.

Please continue to deploy the workarounds that you may be using and reach out to your PM with questions.

We apologize for the inconvenience.

# **LiveLesson – Adobe Upgrade**

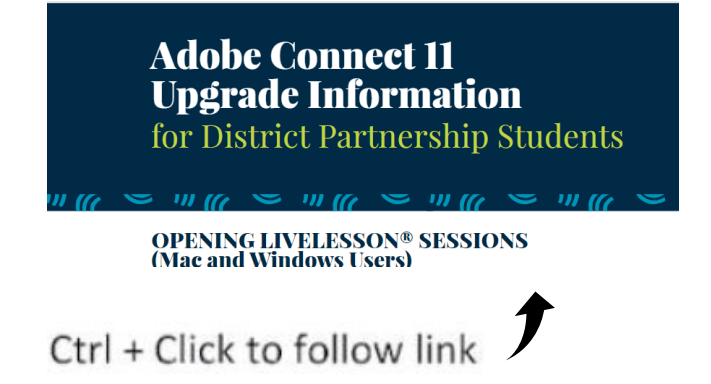

## **Student Point of View – How to use the Notes feature**

[Here is a video](https://www.loom.com/share/d931013d0df04855b36039b4d5c5c9e8) that shows how students can use the Notes link in a class and how they can see all of their notes for all classes.

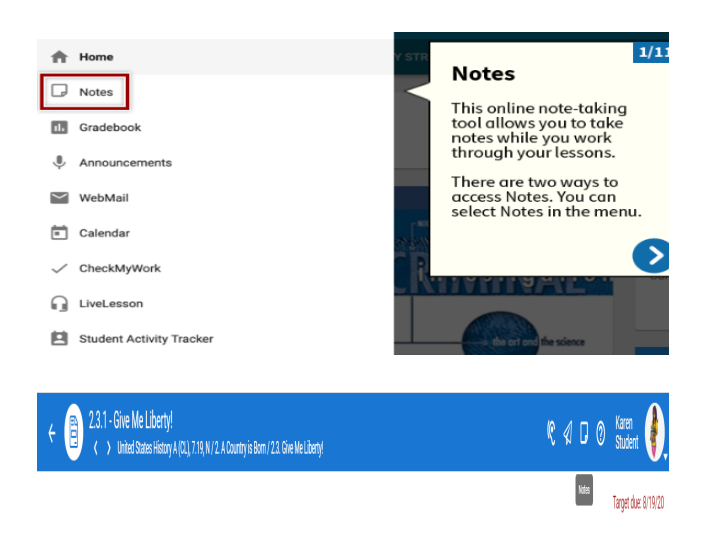

#### Preparing your kids for the holidays during COVID-19

Posted on November 3, 2020 by Ellen Greenlaw | Health and Parenting<br>Tags: coronavirus, culture

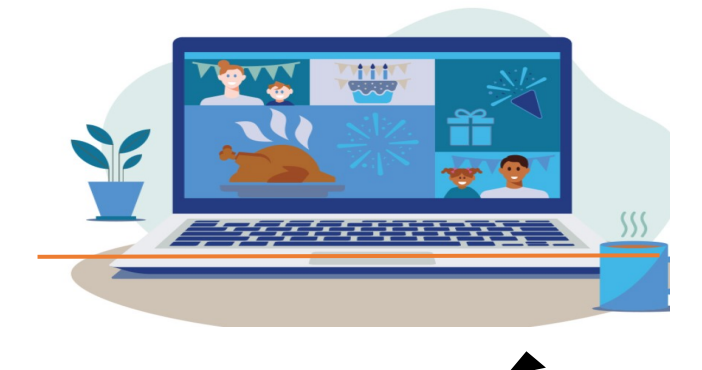

Ctrl + Click to follow link  $\int$ 

## **2020 - 2021 P EARSON OBL T ECHNICAL SUPPORT PLAN**

Need assistance fast? We're here to help

You will be asked by a support representative to provide one of the following forms of identification: school address, business phone, home or mobile phone, or email address.

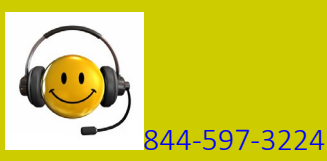

• For Students and Caretakers, Select Option 1.

• For Teachers, Administrators, and Staff, Select Option 2

pcxsupport@pearson.com

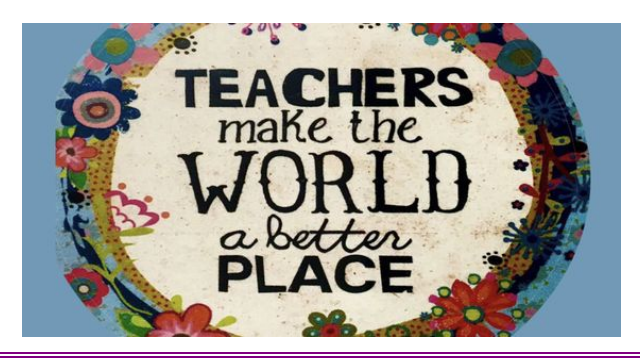

*"Education is the movement from darkness to light."* Allan Bloom

# **Questions and Answers**

Q: Can I still see my students once they have been marked complete?

- A: Yes, but you do have to complete a few steps.
	- 1. From your gradebook, click on the "Display Options" icon.
	- 2. In "Other view options", select "Show inactive enrollments". (pic below)
	- 3. Save
	- 4. Make sure you have enabled "status" in you gradebook. (pic on left) [Here's how.](https://www.loom.com/share/98c1a9b810b443619be49140c1571a88)

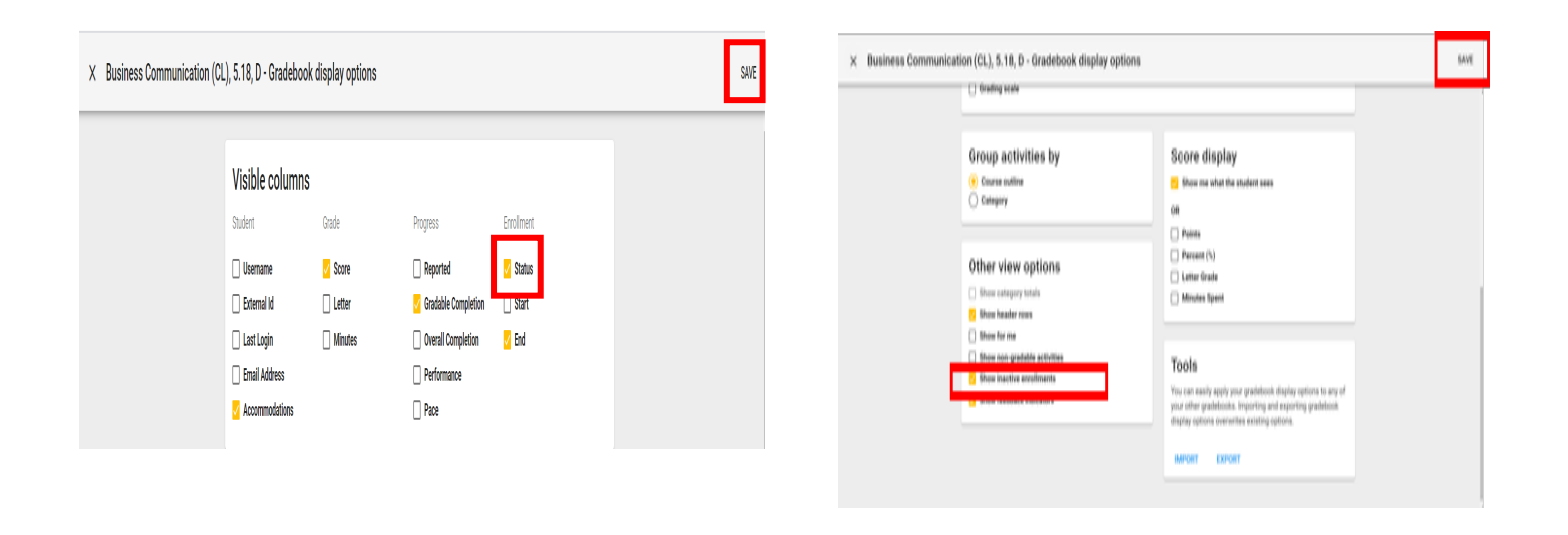

#### **We Wear Masks**

By: LJ Werner, MA-ECSE & Ashley Marotta, MS-**FCF** 

Wearing a mask during this COVID-19 pandemic has been an adjustment for adults, with varying levels of discomfort and success. Asking students with **Autism, Sensory Sensitivities, or other unique challenges** to wear masks can be challenging. Some students benefit from Social Stories to adjust.

Autism Speaks has published a Social Story that may be helpful.

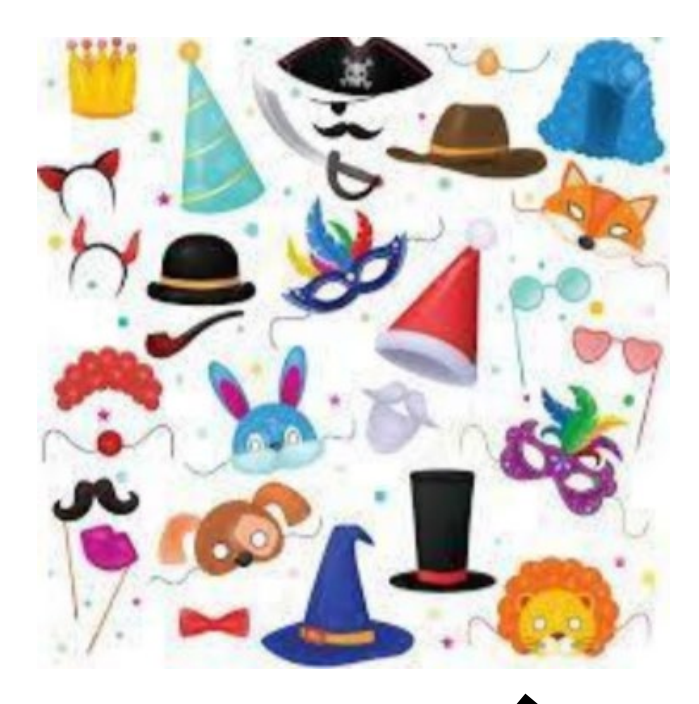

Ctrl + Click to follow link

# **Special Populations**

Q: What can I use that will convert my student's speech to text?

A: Microsoft Word is a great tool for this! To start **dictating**, select a text field and press the Windows logo key + H to open the **dictation** toolbar. Then say whatever's on your mind. To stop **dictating** at any time while you're **dictating**, say "Stop **dictation**."

#### *"If they can't learn the way we teach, we teach the way they learn."*

Dr. O. Ivar Lovaas

[Using dictation to talk instead of type in Word](https://support.microsoft.com/en-us/office/dictate-your-documents-in-word-3876e05f-3fcc-418f-b8ab-db7ce0d11d3c) is a great help to many students.

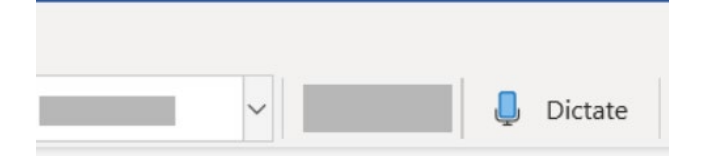

# **Pearson Teacher Upcoming Holidays**

• December 23-January 1

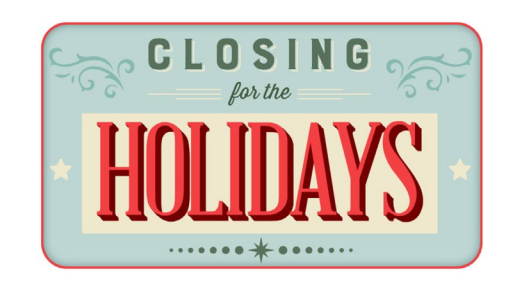

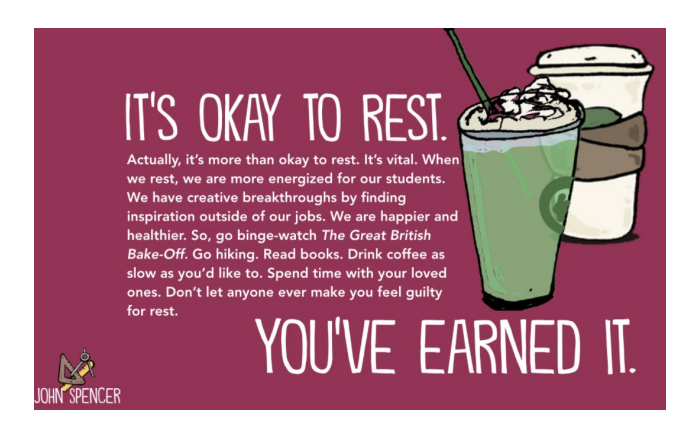

# **Finding Renewal over Winter Break**

Here are some strategies you might want to try out.

- 1. **Find inspiration.** Read a book. Listen to a podcast. Watch a movie. Take photographs. Go hiking. Cross-Country Ski. Take a free, fun online course. Spend time doing what you love.
- 2. **Do something creative.** Paint, draw, knit, cook, or bake. There's power in doing something truly creative outside the domain of teaching. It helps build empathy with your students as they do creative work.
- 3. **Spend time with people you love**.
- 4. **Practice mindfulness and meditation**.
	- a. [Headspace for Educators](https://www.headspace.com/educators) offers free access to all K-12 teachers, admins, and support staff!
	- b. Click below for the free Calm Schools Initiative package for classroom use.

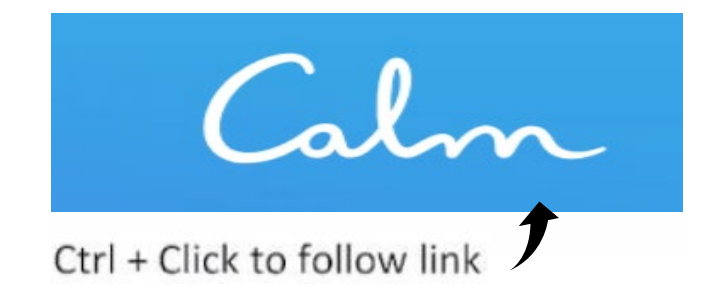

# **Vista Resources for**

## **French 3 & 4**

[PCx Vista French FAQ](https://docs.google.com/document/d/134gj_ficAW2_5c4WXsLeRPHHk1hVHbgpWJneDbuSpsE/edit?usp=sharing) - I would strongly urge anyone using it to share the link to the document vs downloading and sharing a hard copy. The links and information may change as new things are learned or discovered.

- Vista Where to Get [Started.mp4](https://drive.google.com/file/d/1_vElD_SfADeRpcNoc64b7QeEcduI-Gz8/view?usp=sharing)
- Vista How to [Review.mp4](http://drive.google.com/file/d/1m6c36kCsNe-bCxLLmwo9YqO5PXJ1PVrf/view?usp=sharing)
- Vista How to ask for [help.mp4](https://drive.google.com/file/d/1DDvengL8Nn6zyWZkOYdJuBt750pYxP7p/view?usp=sharing)
- Vista vocab Review [Tools.mp4](https://drive.google.com/file/d/1m6c36kCsNe-bCxLLmwo9YqO5PXJ1PVrf/view?usp=sharing)

#### **Note of Caution for POBL LiveLesson**

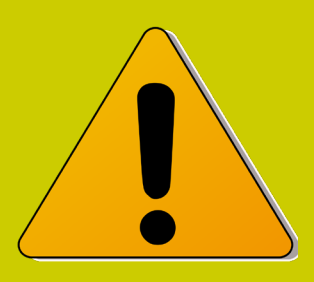

Please remember that *only students* may attend the LiveLesson sessions.

This is to protect the privacy of students attending from different programs and schools.

LiveLesson recordings have student identifying information removed and may be viewed at any time.